## **Configuración de Joomla 2.5 CMS en Slackware 14.0 64bit**

Este HowTo describe instrucciones simplificadas para instalar el sistema de administración de contenido Joomla 2.5 en Slackware 14.0. Para instrucciones más complejas puede que quieras leer …

- Las condiciones de inicio están recién instaladas en Slackware 14.0 con la opción "Instalación completa".
- En la fase de configuración, elige iniciar automáticamente las aplicaciones "apache" (rc.httpd) y "MySQL" (rc.mysqld)

# **Configurar MySQL**

- 1. Copie /etc/mysql/my-large.cnf u otro archivo de ese directorio, que cumpla con sus requisitos, a /etc/my.cnf
- 2. Edite ese /etc.my.cnf para agregar tres líneas después de [mysqld], :

```
[mysqld]
collation-server = utf8_unicode_ci
init-connect='SET NAMES utf8'
character-set-server = utf8
```
- Después de eso, reinicie el servidor MySQL.
	- 1. Hacer como root

```
mysql_install_db --user=mysql
```
2. Hacer como root

```
 mysql_secure_installation
```
, y configure la contraseña de root de mysql (y escríbala o recuerde), y elija todas las respuestas predeterminadas

3. despues de eso, haz

mysql -u root -p

después de escribir la contraseña del usuario, estar en mysql>. escribir

```
 CREATE USER 'joomla_db_username'@'localhost' IDENTIFIED BY
'joomla_db_user_password';
```
, donde joomla\_db\_user es un usuario, a quien le asigna la información sobre quién almacena su información en mysql. joomla\_db\_user\_paswword es su contraseña de elección para ese usuario

de mysql.

4. Escriba

```
 GRANT SELECT,INSERT,UPDATE,DELETE,CREATE,DROP,ALTER ON
yourdatabasename for joomla.* to 'joomla db username'@'localhost';
```
5. after that do

FLUSH PRIVILEGES;

and then

quit

6. and finally, do from bash

mysqladmin -u joomla\_db\_username -p create yourdatabasename\_for\_joomla

es necesario que ingrese su contraseña "joomla\_db\_username", que parece como "joomla\_db\_user\_password" en esa instrucción.

7. Eso es todo, su MySQL estará listo para instalar y configurar Joomla.

### **Configurar el servidor web Apache**

- 1. Abra /etc/httpd/httpd.conf en un editor de texto como vi o nano.
- 2. Cambie las variables ServerAdmin y ServerName a su gusto.
- 3. Cambiar el primer encuentro de Directiva.

<Directory /> AllowOverride none Require all denied </Directory>

a:

```
<Directory />
     Options FollowSymLinks Includes
     AllowOverride None
</Directory>
```
- A continuación, edite " /etc/httpd/httpd.conf " para configurar un nuevo DocumentRoot. Por defecto, Apache DocumentRoot es el directorio " / srv / httpd / htdocs ". Vamos a cambiar eso al directorio de instalación de Joomla. En este ejemplo, instalaremos Joomla en "/srv/httpd/beautifulsite.com". Buscar las dos directivas

DocumentRoot "/srv/httpd/htdocs"

y

```
<Directory "/srv/httpd/htdocs">
```
y cambie ambos valores de "/srv/httpd/htdocs" a "/srv/httpd/beautifulsite.com". - A continuación, mira la siguiente sección.:

 # # Possible values for the Options directive are "None", "All", # or any combination of: # Indexes Includes FollowSymLinks SymLinksifOwnerMatch ExecCGI MultiViews # # Note that "MultiViews" must be named \*explicitly\* --- "Options All" # doesn't give it to you. # # The Options directive is both complicated and important. Please see # http://httpd.apache.org/docs/2.4/mod/core.html#options # for more information. # Options Indexes FollowSymLinks # # AllowOverride controls what directives may be placed in .htaccess files. # It can be "All", "None", or any combination of the keywords: # Options FileInfo AuthConfig Limit # AllowOverride None # # Controls who can get stuff from this server. # Require all granted </Directory>

y cambie lo siguiente

Options Indexes FollowSymLinks Includes MultiViews ExecCGI AllowOverride All Order allow, deny Allow from All

y comenta la linea "Require all granted" - En la parte inferior del archivo, cambia la sección.

<IfModule dir\_module> DirectoryIndex index.html </IfModule>

añadiendo "index.shtml index.php" despues "index.html". - Comenta la cadena "AddHandler cgiscript .cgi" - Descomenta el módulo php:

#### Include /etc/httpd/mod\_php.conf

-los siguientes módulos deben estar sin comentar:

```
LoadModule authn_file_module lib64/httpd/modules/mod_authn_file.so
LoadModule authn core module lib64/httpd/modules/mod authn core.so
LoadModule authz host module lib64/httpd/modules/mod authz host.so
LoadModule authz groupfile module lib64/httpd/modules/mod authz groupfile.so
LoadModule authz_user_module lib64/httpd/modules/mod_authz_user.so
LoadModule authz core module lib64/httpd/modules/mod authz core.so
LoadModule access compat module lib64/httpd/modules/mod access compat.so
LoadModule auth_basic_module lib64/httpd/modules/mod_auth_basic.so
LoadModule reqtimeout_module lib64/httpd/modules/mod_reqtimeout.so
LoadModule filter_module lib64/httpd/modules/mod_filter.so
LoadModule mime_module lib64/httpd/modules/mod_mime.so
LoadModule log_config_module lib64/httpd/modules/mod_log_config.so
LoadModule env_module lib64/httpd/modules/mod_env.so
LoadModule headers_module lib64/httpd/modules/mod_headers.so
LoadModule setenvif module lib64/httpd/modules/mod setenvif.so
LoadModule version_module lib64/httpd/modules/mod_version.so
LoadModule proxy_module lib64/httpd/modules/mod_proxy.so
LoadModule proxy connect module lib64/httpd/modules/mod proxy connect.so
LoadModule proxy_ftp_module lib64/httpd/modules/mod_proxy_ftp.so
LoadModule proxy http module lib64/httpd/modules/mod proxy http.so
LoadModule proxy fcgi module lib64/httpd/modules/mod proxy fcgi.so
LoadModule proxy_scgi_module lib64/httpd/modules/mod_proxy_scgi.so
LoadModule proxy_ajp_module lib64/httpd/modules/mod_proxy_ajp.so
LoadModule proxy_express_module lib64/httpd/modules/mod_proxy_express.so
LoadModule lbmethod_byrequests_module
lib64/httpd/modules/mod_lbmethod_byrequests.so
LoadModule lbmethod_bytraffic_module
lib64/httpd/modules/mod_lbmethod_bytraffic.so
LoadModule lbmethod bybusyness module
lib64/httpd/modules/mod_lbmethod_bybusyness.so
LoadModule mpm_event_module lib64/httpd/modules/mod_mpm_event.so
LoadModule unixd_module lib64/httpd/modules/mod_unixd.so
LoadModule status_module lib64/httpd/modules/mod_status.so
LoadModule autoindex_module lib64/httpd/modules/mod_autoindex.so
##openwebmail!
LoadModule cgi_module lib64/httpd/modules/mod_cgi.so
LoadModule dir_module lib64/httpd/modules/mod_dir.so
LoadModule alias_module lib64/httpd/modules/mod_alias.so
### joomla mod rewrite!
Loadmodule rewrite module lib64/httpd/modules/mod_rewrite.so
#for gzip compression, joomla!
LoadModule deflate_module lib64/httpd/modules/mod_deflate.so
```
y guarde el archivo. - A continuación, edite el archivo."/etc/httpd/php.ini" - Busque la cadena

output buffering  $= 4096$ 

y cambie a

output buffering  $= 0$ ff

- Guarda el archivo, y finalmente reinicia el servidor web:

*root@darkstar:~#* /etc/rc.d/rc.httpd restart

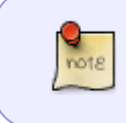

In the "CustomLog" section of /etc/httopd/httpd.conf, if you plan to use webalizer, comment "CustomLog ….. common" and uncomment "CustomLog …. combined" strings

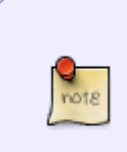

In /etc/httpd/httpd.conf, you can comment out the VirtualHost configuration, if you intend run many webservers on your host. If not, leave it, as it is.

#Include /etc/httpd/extra/httpd-vhosts.conf

## **Configurar Joomla 2.5**

- Descarga un tarball de Joomla e[nhttp://www.joomla.org/download.html,](http://www.joomla.org/download.html) elegir la "Full package, Zip" archivo. - Instalamos Joomla como el servidor web Apache [DocumentRoot](http://httpd.apache.org/docs/current/mod/core.html#documentroot), que configuramos como "/srv/httpd/beautifulsite.com" En la sección anterior. Crear un nuevo directorio llamado "beautifulsite.com" debajo de "/srv/httpd/". Terminaremos con el nuevo directorio. "/srv/httpd/htdocs/beautifulsite.com" que será utilizado por Apache como el DocumentRoot. - Descomprima el archivo zip joomla en ese directorio:

root@darkstar:~# unzip Joomla\_2.5.9-Stable-Full\_Package.zip -d /srv/httpd/htdocs/beautifulsite.com

- Como root, cambie la propiedad del archivo al usuario de Apache:

root@darkstar:~# chown -R apache:apache /srv/httpd/beautifulsite.com

- La configuración inicial de Joomla se realiza en un navegador web (preferiblemente desde otra estación de trabajo de computadora). Entra en nuestro "<http://beautifulserver.com>" URL en la barra de direcciones del navegador. Esto comenzará a iniciar la configuración basada en web de nuestro CMS Joomla recién instalado. Cuando llegue a la configuración de la base de datos, la mejor opción es " **mysqli** ". La entrada también es necesaria para el nombre de usuario y la contraseña de la base de datos de Joomla. El resto de la configuración es sencillo. - Después de eso, si desea utilizar configuraciones amigables con SEO (reescritura de URL), cambie el nombre de htaccess.txt en su raíz del catálogo actual de joomla a .htaccess.

### **Fuentes**

- Fuente original: MySQL config to UTF8 support.
- Originalmente escrito por [John Ciemgals](https://docs.slackware.com/wiki:user:wisedraco)
- Traducido por: [Victor](https://docs.slackware.com/wiki:user:slackwarespanol) 2019/02/15 19:08 (UTC)

[howtos](https://docs.slackware.com/tag:howtos), [joomla,](https://docs.slackware.com/tag:joomla?do=showtag&tag=joomla) [author wisedraco](https://docs.slackware.com/tag:author_wisedraco?do=showtag&tag=author_wisedraco)

From: <https://docs.slackware.com/>- **SlackDocs**

Permanent link: **[https://docs.slackware.com/es:howtos:network\\_services:joomla](https://docs.slackware.com/es:howtos:network_services:joomla)**

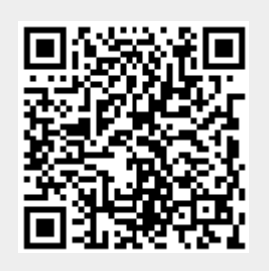

Last update: **2019/02/15 19:10 (UTC)**